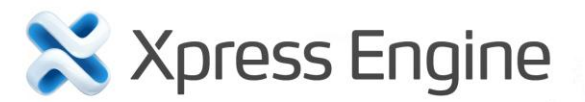

Developer Manual

## **Copyright**

Copyright © 2011 NHN Corp. All Rights Reserved.

This document is provided for information purpose only. NHN Corp. has endeavored to verify the completeness and accuracy of information contained in this document, but it does not take the responsibility for possible errors or omissions in this document. Therefore, the responsibility for the usage of this document or the results of the usage falls entirely upon the user, and NHN Corp. does not make any explicit or implicit guarantee regarding this.

Software products or merchandises mentioned in this document, including relevant URL information, conform to the copyright laws of their respective owners. The user is solely responsible for any results occurred by not complying with applicable laws. NHN Corp. may modify the details of this document without prior notice.

## **Important Information regarding Open Source Licenses**

There are several types of open source licenses. XE is licensed under the GNU Lesser General Public License (LGPL) v2. As there is a slight difference between LGPL v2 and LGPL v3, it is important to keep the version in mind. LGPL is basically the same as GPL, but its scope of application is more restrictive. Like GPL, LGPL has the effect of forcing all software that includes any LGPL-licensed software to have the same license. While GPL requires all software that includes any GPL-licensed software to unconditionally open its source codes, LGPL-licensed programs do not need to open their source code when they are used under specific conditions. Therefore, LGPL-licensed software can also be used for developing proprietary software. For more information, see the website below. LGPL License:<http://www.gnu.org/copyleft/lesser.html> GPL License:<http://www.gnu.org/licenses/gpl.html>

## **Introduction to Document**

## **Document Overview**

This document describes how to develop XE additional features including modules, addons and widgets. The information in this document is based on XE core 1.5.x.

## **Audience**

This intended audience of this document is users who want to develop XE additional features. This document does not cover the basic knowledge of using web servers and PHP, which you need to know to better understand how to develop XE additional features. Please refer to the related books and documents, if necessary.

## **Contact**

For any comments or inquiries regarding the document, contact via email below. Email: [developers@xpressengine.com](mailto:developers@xpressengine.com)

## **Revision History**

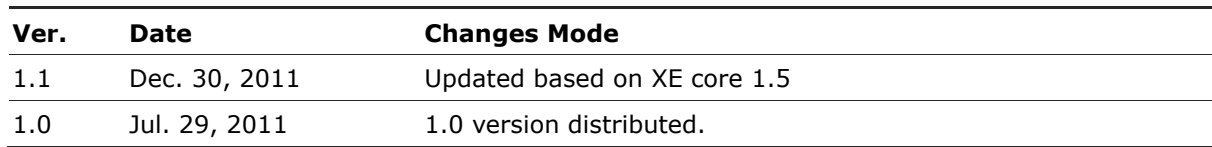

## **Conventions**

## **Note Symbol**

Note

A note provides information that is useful for readers.

## **Caution Symbol**

#### Caution

A caution provides information that you should know in order to prevent system damages.

## **Window, Site, Menu, and Field Names/Selected Value and Symbol**

Window, site, menu and field names, a selected value, and a symbol are marked as follows:

- Window name: In bold type such as **window name** window. Note that this convention is not applied in source code.
- Site name: Enclosed in single quotations such as 'Naver Desktop Download' site.
- Menu name: In bold type such as **Menu > Submenu**.
- Input value: In italic type such as *homepage*.

## **Source Code**

Source code is written in black on a gray background in this document.

```
COPYDATASTRUCT st;
st.dwData = PURPLE OUTBOUND ENDING;
st.cbData = sizeof(pp); 
st.lpData = &pp;
::SendMes(GetTargetHwnd(), WM_COPYDATA, (WPARAM)this->m_hWnd, (LPARAM)&st);
```
## **Table of Contents**

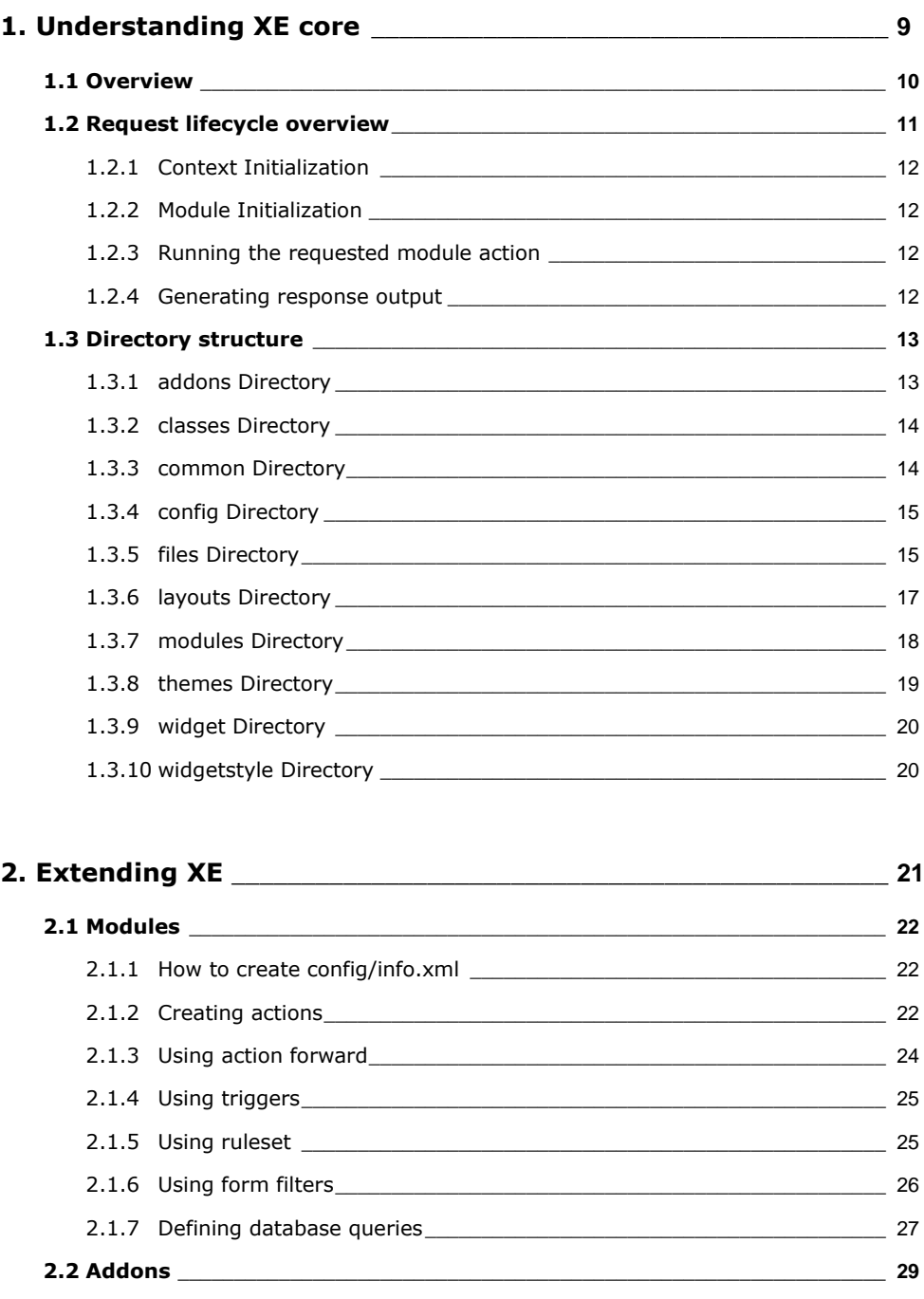

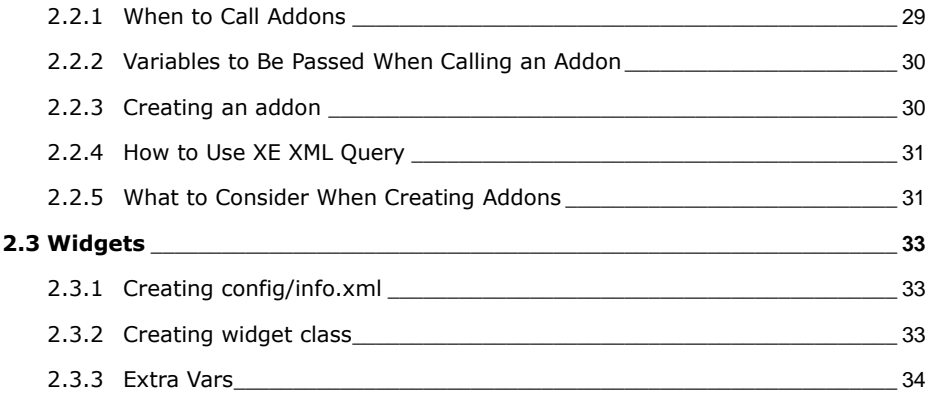

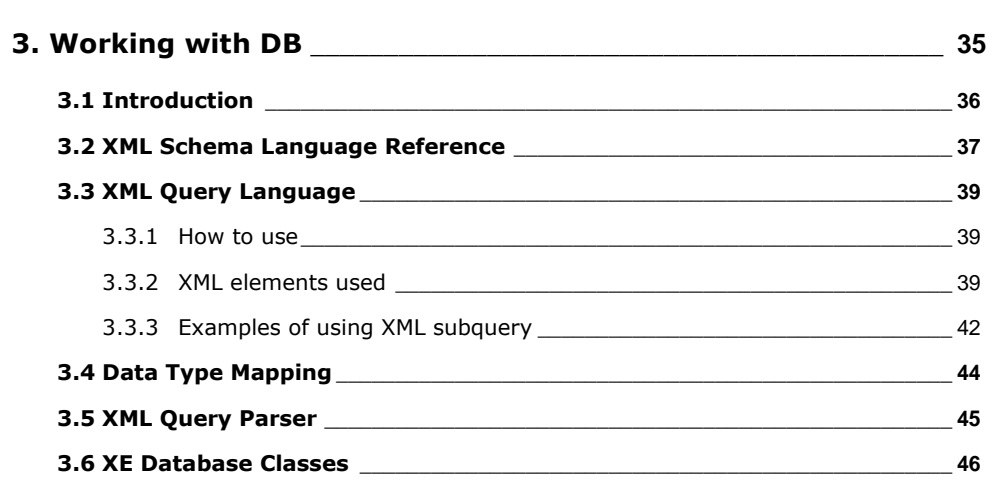

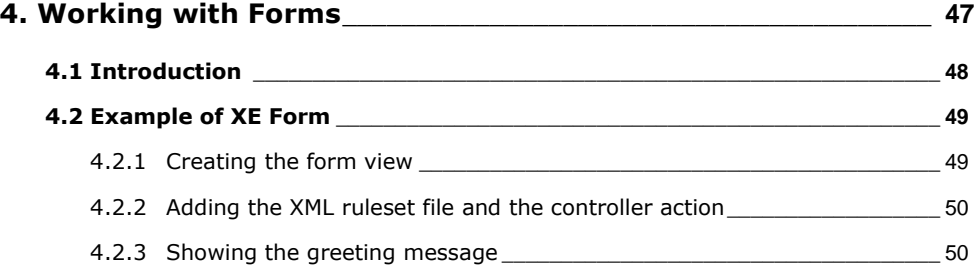

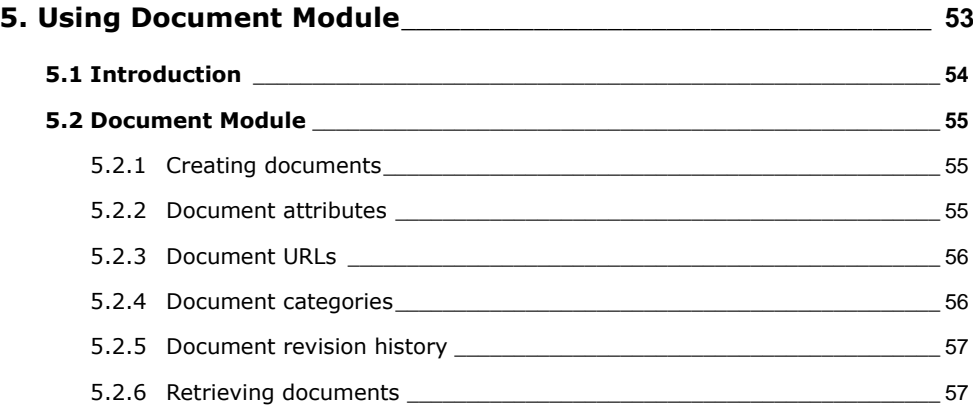

## **6. API Reference[\\_\\_\\_\\_\\_\\_\\_\\_\\_\\_\\_\\_\\_\\_\\_\\_\\_\\_\\_\\_\\_\\_\\_\\_\\_\\_\\_\\_\\_\\_\\_\\_\\_\\_\\_\\_\\_\\_\\_\\_\\_\\_\\_\\_\\_\\_](#page-58-0) 59**

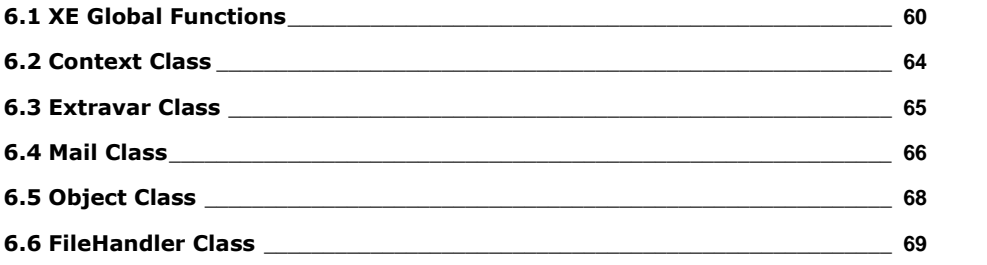

## **List of Tables and Figures**

## **List of Tables**

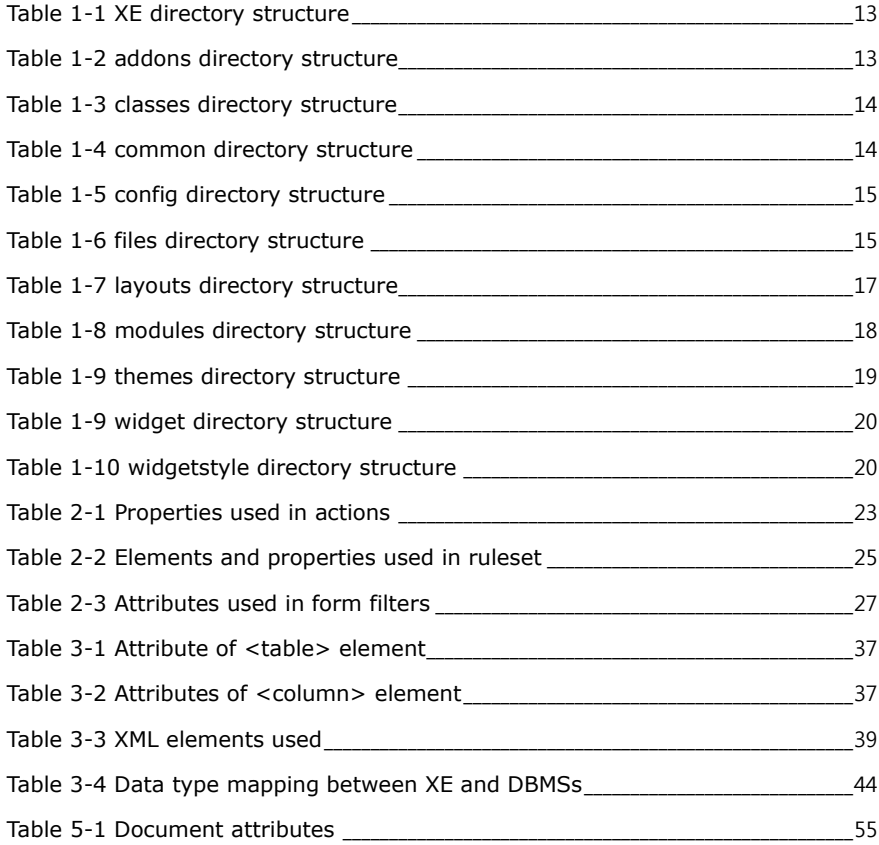

## **List of Figures**

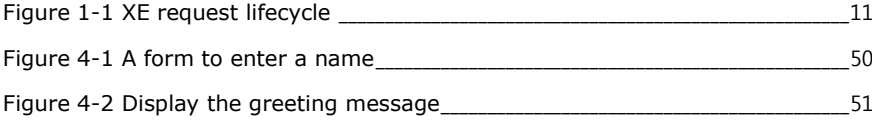

# <span id="page-8-0"></span>**1. Understanding XE core**

This chapter describes what XE core is, and XE's request lifecycle and directory structure.

## <span id="page-9-0"></span>**1.1 Overview**

XE core represents a framework on top of which developers can build customized applications.

Among the features that come with the core are member management, article and comment management as well as other features to ease development such as a powerful database abstraction layer. Also, XE was built using the MVC (Model-View-Controller) architecture for a clean separation of concerns.

All the incoming requests to an XE application are being handled by index.php. This page is responsible for initializing the request context, identifying the appropriate module and sending back a response to the client (browser).

In XE, almost everything is a module. Most core functionality of XE (documents, pages, modules, addons, etc.) resides in modules that get initialized by XE's core classes.

XE knows what module to be used when a request comes based on two parameters: a module name and an action name (if these are not given, it fall backs to defaults). For example, to display an admin page, the URL would be

<root\_url>?module=admin&act=dispBoardAdminContent.

In this chapter, you can understand XE's request lifecycle and directory structure which you need to know in order to extend XE.

## <span id="page-10-0"></span>**1.2 Request lifecycle overview**

The request lifecycle represents the sequence of steps that XE goes through from the moment when a URL is accessed to the moment when a response is sent back to the client.

You can see an overview of the request life-cycle in the figure below:

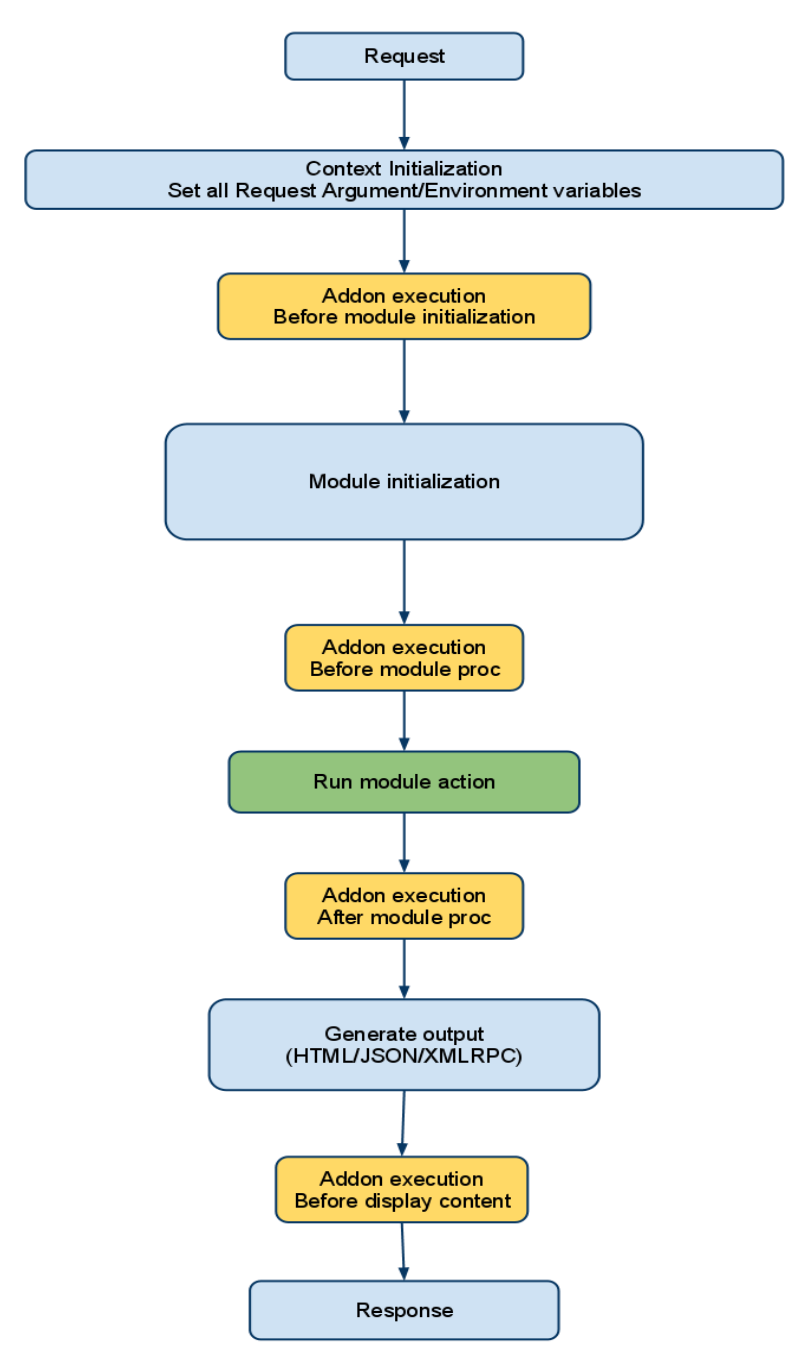

<span id="page-10-1"></span>**Figure 1-1 XE request lifecycle**

As you can see, the main steps are:

- 1. Context initialization
- 2. Module initialization
- 3. Running the requested module action
- 4. Generating response output

Developers can run custom code at certain moments of this lifecycle through the use of addons. Addons are a type of XE additional features that work through the PHP include mechanism - code is directly included in the Core methods, thus giving developers full power to override the context in which requests are handled. For more information about addons and how to create an addon, see ["2.2](#page-28-0) [Addons"](#page-28-0).

## <span id="page-11-0"></span>**1.2.1 Context Initialization**

Context initialization is handled by the Context class. This class encapsulates the environment in which XE actions are run. Among its responsibilities are:

- setting context variables in \$GLOBALS (to use in display handler)
- including language files according to language types
- setting authentication information in Context and session
- checking if server uses rewrite module
- setting locations for JavaScript use

Context class location: .\classes\context\Context.class.php

## <span id="page-11-1"></span>**1.2.2 Module Initialization**

Module initialization is handled by the init() method of the ModuleHandler class. This method is responsible for:

- executing addons before module initialization (before\_module\_init hook).
- setting variables from request arguments.
- validating variables to prevent XSS.
- finding the requested module based on module srl, mid and/or document srl.
- setting current module info into context.

ModuleHandler class location:.\classes\module\ModuleHandler.class.php

## <span id="page-11-2"></span>**1.2.3 Running the requested module action**

All modules are run through the procModule() method of the ModuleHandler class.

- This module executes the addons hooked before module execution (before\_module\_proc hook).
- This module executes current module action.

## <span id="page-11-3"></span>**1.2.4 Generating response output**

DisplayHandler class is responsible for generating output. Depending on the request type, it can display either HTML or XML/JSON content. In the case of HTML, this class first retrieves the appropriate template file and populates it with response values (properties of the ModuleObject). For XML/JSON the ModuleObject properties are simply serialized as XML/JSON, without any other formatting.

## <span id="page-12-0"></span>**1.3 Directory structure**

Files and folders below are created after the installation in the root of XE.

<span id="page-12-2"></span>**Table 1-1 XE directory structure**

| <b>Folders/Files</b> | <b>Description</b>                                                                                                    |  |
|----------------------|----------------------------------------------------------------------------------------------------|--|
| addons               | Includes all XE addons.                                                                                                    |  |
| classes              | Includes XE core classes.                                                                                                   |  |
| common               | Contains static files and templates common to all XE modules. This is also<br>where the global language files reside.       |  |
| config               | Contains default configuration and common function used.                                                                    |  |
| files                | Is created during installation, and saves uploaded files, internal cache files<br>and DB & environment configuration files. |  |
| layouts              | Contains all default and custom XE layouts.                                                                                 |  |
| libs                 | Includes all libraries used by XE core (e.g. ftp, tar).                                                                     |  |
| m.layouts            | Includes mobile layouts.                                                                                                    |  |
| modules              | Includes all modules (XE core and custom modules).                                                                          |  |
| themes               | Contains themes (layouts and skins for modules).                                                                            |  |
| widgets              | Contains all XE widgets.                                                                                                    |  |
| widgetstyles         | Contains all widgetstyles required to decorate the widgets.                                                                 |  |
| index.php            | Contains functions as a gateway for all inputs and outputs in XE.                                                           |  |
| htaccess.            | Contains configuration information to use the rewrite mod of Apache Web<br>Server.                                          |  |
| <b>LICENSE</b>       | Contains the original license of XE.                                                                                        |  |

## <span id="page-12-1"></span>**1.3.1 addons Directory**

The addon can be configured simply as active or inactive, and when there is the need for additional configurations, it can interact with the modules.

<span id="page-12-3"></span>**Table 1-2 addons directory structure**

| <b>Folders/Files</b> | <b>Description</b>                                                                       |
|----------------------|------------------------------------------------------------------------------------------|
| addons               | A root folder of addon                                                                   |
| addon name           | A folder whose name is the same as the addon's name                                      |
| conf                 | Contains configuration information for an addon.                                         |
| info.xml             | Contains description, creator, version and creation date of<br>an addon.                 |
| addon name.addon.php | Contains an addon's execution code which will be inserted<br>when the addon is executed. |
| queries              | Contains a collection of queries to be used for an addon.                                |
| queryID.xml          | A query file. The query schema is the same as the one used<br>in the module.             |

For more information, see ["2.2](#page-28-0) [Addons"](#page-28-0).

## <span id="page-13-0"></span>**1.3.2 classes Directory**

This directory contains the library classes commonly used by each component, such as module, addon, widget, and others in XE.

The default distribution version has the following classes:

<span id="page-13-2"></span>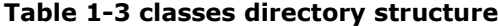

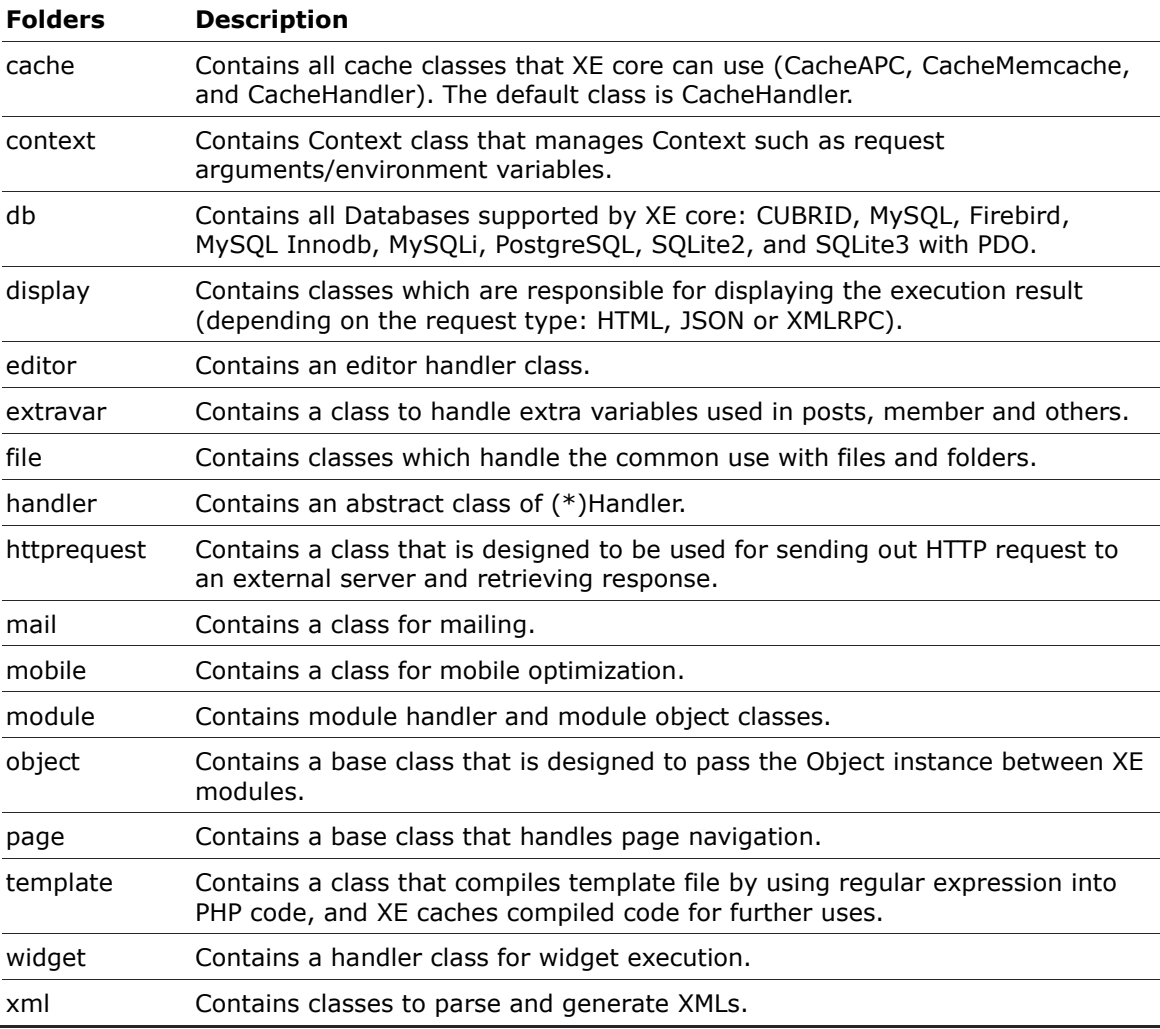

## <span id="page-13-3"></span><span id="page-13-1"></span>**1.3.3 common Directory**

This directory contains the resources essential for XE.

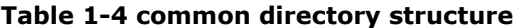

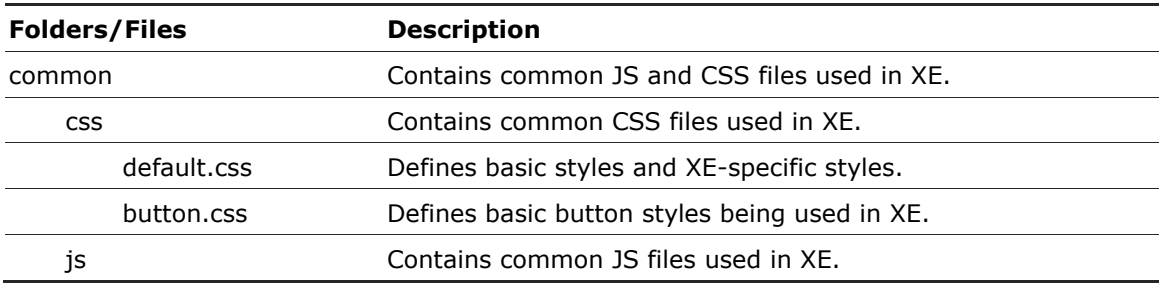

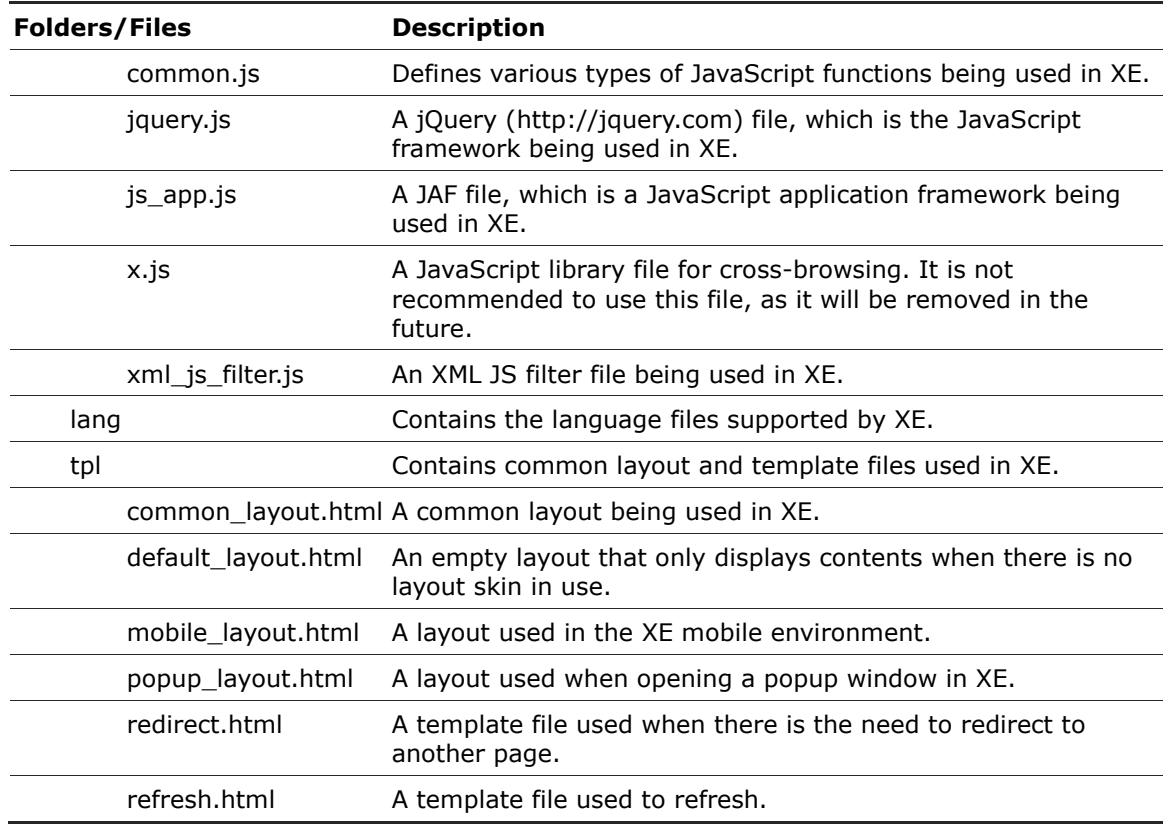

## <span id="page-14-0"></span>**1.3.4 config Directory**

This directory contains the files with the default configuration and the collection of functions that are frequently used.

## <span id="page-14-2"></span>**Table 1-5 config directory structure**

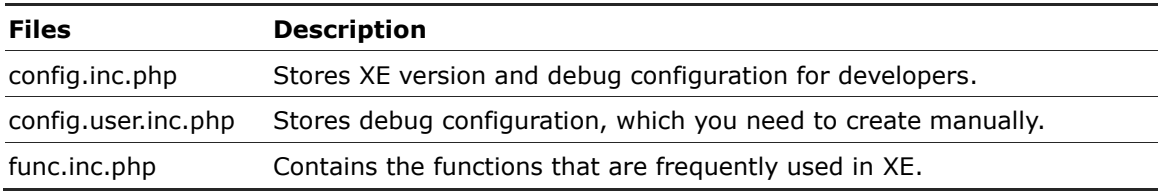

## <span id="page-14-1"></span>**1.3.5 files Directory**

The file directory is automatically created by XE during installation. It contains cache files, uploaded files and other files needed by the modules.

## <span id="page-14-3"></span>**Table 1-6 files directory structure**

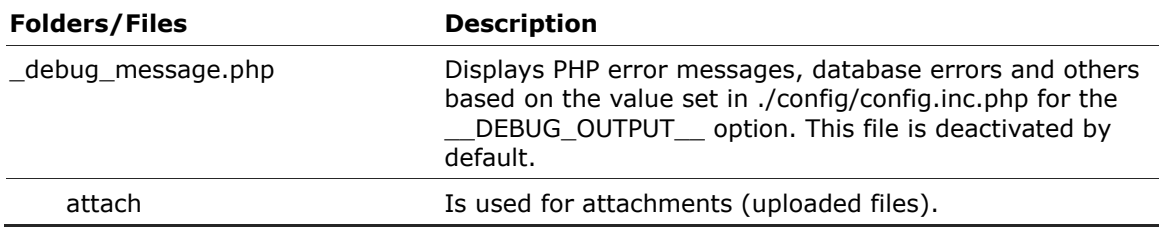

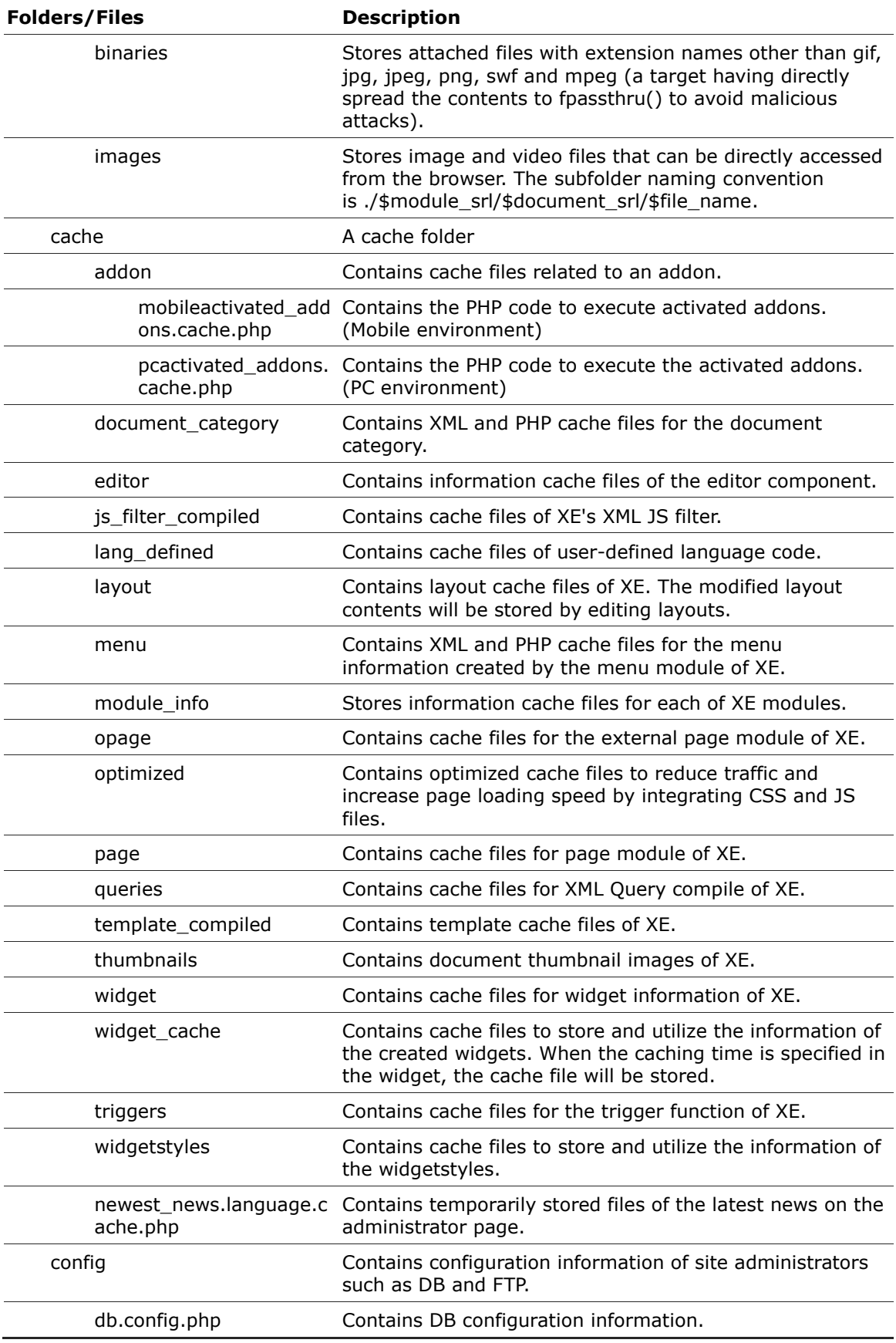

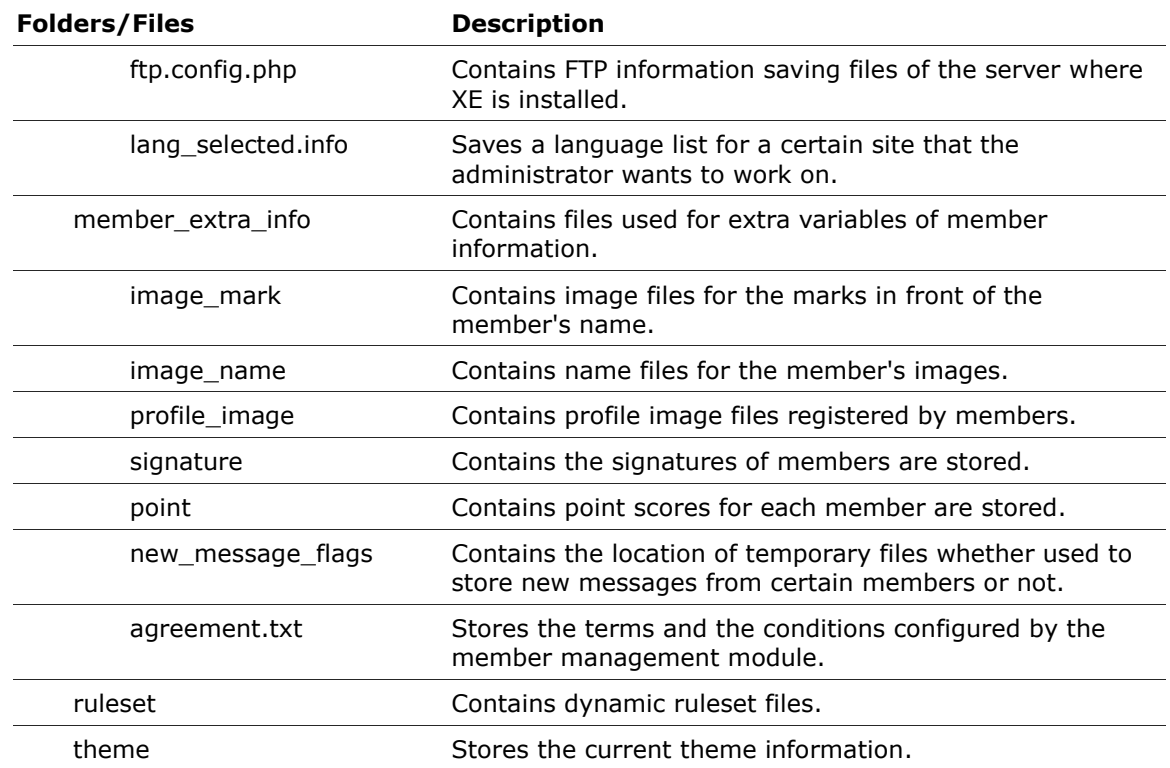

## <span id="page-16-0"></span>**1.3.6 layouts Directory**

The layout is the shell surrounding content (module). The layout can be used by itself or through interaction with a menu specified by the layout author. You can edit a layout template file by using **Edit Layout** in the **Layout Management** menu.

| <b>Folders/Files</b> | <b>Description</b>                                                                                          |  |
|----------------------|----------------------------------------------------------------------------------------------------|--|
| Layout Name          | Layout root directory                                                                                       |  |
| conf                 | Contains the configuration file with layout information.                                                    |  |
| info.xml             | Defines layout author, description, additional variables and the<br>number & name of the interworking menu. |  |
| layout.html          | Defines the layout template.                                                                                |  |

<span id="page-16-1"></span>**Table 1-7 layouts directory structure**

## <span id="page-17-0"></span>**1.3.7 modules Directory**

Modules directory explanation and directory rules can be found on module directory file structure.

<span id="page-17-1"></span>**Table 1-8 modules directory structure**

| <b>Folders/Files</b> | <b>Description</b>                                                                                                    |  |
|----------------------|----------------------------------------------------------------------------------------------------|--|
| module_name          | Module root directory named after the module.                                                                                             |  |
| conf                 | Includes module description, action setup and<br>permission setup.                                                                        |  |
| info.xml             | Contains creator information and description of the<br>module.                                                                            |  |
| module.xml           | Contains action module definitions, including<br>information related to the behavior of the module.                                       |  |
| lang                 | Contains language pack files.                                                                                                    |  |
| en.lang.php          | Contains English language pack.                                                                                                    |  |
| schemas              | Contains database table schema used for module<br>installation, optional folder used only when the<br>current module uses a new database. |  |
| table.xml            | Contains table schema (creating files by using table<br>names).                                                                           |  |
| queries              | Contains XML syntax files for defining queries used<br>for inserts, selects and updates.                                                  |  |
| ruleset              | Contains ruleset XML files to be used by modules.                                                                                         |  |
| tpl                  | Contains template files that are used for the<br>administrator view of the module.                                                        |  |
| <b>CSS</b>           | Contains style sheets.                                                                                                    |  |
| images               | Stores template images.                                                                                                    |  |
| js                   | Stores template JavaScript files.                                                                                                    |  |
| filter               | Declares nodes and parameters from forms that will<br>be passed to processing files (will be covered in<br>next paragraphs).              |  |
| template_files.html  | Contains skins (including admin screen of a module)<br>created by using XE template syntax of a screen<br>with no skin.                   |  |
| skins                | Contains skin files that are displayed on the front-<br>end of the module.                                                                |  |
| Skin Name            | Skin name                                                                                                    |  |
| <b>CSS</b>           | Contains style sheets.                                                                                                    |  |
| images               | Stores skin images.                                                                                                    |  |
| js                   | Stores skin JavaScript files.                                                                                                    |  |
| skin.xml             | Contains skin creator information and extra<br>variables declaration for skin.                                                            |  |
| template_files.html  | A skin file created by using XE template syntax.                                                                                          |  |

![](_page_18_Picture_208.jpeg)

For more information, see ["2.1](#page-21-0) [Modules"](#page-21-0).

## <span id="page-18-1"></span><span id="page-18-0"></span>**1.3.8 themes Directory**

Themes are used to manage layouts and module skins, for unified website design.

## **Table 1-9 themes directory structure**

![](_page_18_Picture_209.jpeg)

![](_page_19_Picture_199.jpeg)

## <span id="page-19-0"></span>**1.3.9 widget Directory**

A widget is a small program displayed on the screen. Some widgets interact with recent posts or member information (login form), while other widgets communicate with external open APIs.

The widget folder should be named the same as the widget itself. Widget folder structure is as follows:

## <span id="page-19-2"></span>**Table 1-10 widget directory structure**

![](_page_19_Picture_200.jpeg)

## <span id="page-19-1"></span>**1.3.10 widgetstyle Directory**

This directory contains widgetstyles. Widgetstyles are used to decorate the widget container and allows the user to change widget appearance such as background, borders and title of a widget.

Widgetstyles need to use the following folder structure:

<span id="page-19-3"></span>**Table 1-11 widgetstyle directory structure**

| <b>Folders/Files</b> | <b>Description</b>                                                                                     |  |
|----------------------|----------------------------------------------------------------------------------------------------|--|
| widgetstyles         | Widgetstyles root folder                                                                               |  |
| Widgetstyle names    | Name of the widget style                                                                               |  |
| widgetstyle.html     | A template file for the widgetstyle.                                                                   |  |
| skin.xml             | A configuration file for titles, descriptions, authors and<br>additional variables of the widgetstyle. |  |
| preview.gif          | Widgetstyle preview                                                                                    |  |
|                      |                                                                                                    |  |

# <span id="page-20-0"></span>**2. Extending XE**

This chapter describes how to develop XE additional features including modules, addons and widgets.

## <span id="page-21-0"></span>**2.1 Modules**

XE is a Contents Management System (CMS) that can be upgraded using different types of extensions. The most important extension is the Module, which is a collection of files that add new functionality to the platform.

There are three rules to follow in order to create a minimal working module:

- Module must be a folder under 'modules' directory. Folder name is the same with module name. Think about a unique name if you want to publish your module, as it may conflict with other modules named by other developers.
- The info.xml file contains generic information about the author, functionality description and optional extra variables if the module requires so.
- Module.xml contains configuration parameters, actions definition etc. They are covered below.

## <span id="page-21-1"></span>**2.1.1 How to create config/info.xml**

First, let's give an example on what the file should look like.

```
<?xml version="1.0" encoding="UTF-8"?>
<module version="0.2">
  <title xml:lang="en">Module name</title>
   <description xml:lang="en">Module description </description>
   <version>1</version>
   <date>2011-05-01</date>
   <category>service</category>
  <author email address="author@authorland.com" link="http://www.authoria.com/">
  <name xml:lang="en">Author name</name>
   </author>
\langle/module>
```
The <category> tag refers to the module classification in the admin menu. The options that can be entered are: service | member | content | statistics | construction | utility | interlock | accessory | migration | system | package, you can enter.

- service: Services Management
- member: Membership Management
- content: Information Management
- statistics: Statistics View
- construction: Construction Set
- utility: Features Settings
- interlock: Interlocking Set
- accessory: Addons Set
- migration: Data Management / Restoration
- system: System Administration / Settings
- package: Package module such as cafeXE and textyle

## <span id="page-21-2"></span>**2.1.2 Creating actions**

In Xpress Engine all inputs and outputs are processed through index.php. The action request argument is determined by Module Handler and usually the \$act variable is used. The actions of the module are declared in the conf/module.xml file. For a better understanding let's give an example:

```
<?xml version="1.0" encoding="utf-8"?>
<module>
   <grants>
      <grant name="post" default="guest">
```

```
<title xml:lang="en">Post</title>
  \langle/grants>
   <permissions>
       <permission action="dispForumAdminInsertForum" target="manager" />
       <permission action="dispForumAdminForumInfo" target="manager" />
      <permission action="procForumAdminInsertForum" target="manager" />
       <permission action="procForumAdminInsertListConfig" target="manager" />
   </permissions>
   <actions>
 <action name="dispForumIndex" type="view" />
 <action name="dispForumContent" type="view" index="true"/>
 <action name="dispForumNoticeList" type="view" />
 <action name="dispForumContentList" type="view" />
      <action name="dispForumContentView" type="view" />
      <action name="dispForumCatogoryList" type="view" />
       <action name="dispForumContentCommentList" type="view" />
      <action name="dispForumContentFileList" type="view" />
      <action name="procForumInsertDocument" type="controller" />
      <action name="procForumDeleteDocument" type="controller" />
      <action name="dispForumAdminContent" type="view" standalone="true" 
admin index="true" menu name="forum" menu index="true" />
       <action name="dispForumAdminForumInfo" type="view" standalone="true" 
menu_name="forum" />
       <action name="dispForumAdminExtraVars" type="view" standalone="true" 
menu name="forum" />
       <action name="dispForumAdminForumAdditionSetup" type="view" standalone="true" 
menu name="forum" />
      <action name="procForumAdminDeleteForum" type="controller" standalone="true" 
menu name="forum" ruleset="deleteForum" />
      <action name="procForumAdminInsertListConfig" type="controller" standalone="true" 
menu name="forum" ruleset="insertListConfig" />
      <action name="dispForumCategory" type="mobile" />
      <action name="getForumCommentPage" type="mobile" />
   </actions>
   <menus>
       <menu name="forum">
        <title xml:lang="en">Forum</title>
          <title xml:lang="ko">포럼</title>
       </menu>
   </menus>
</module>
```
<action>

The properties used in conf/modules.xml are described in the following table.

<span id="page-22-0"></span>**Table 2-1 Properties used in actions**

| <b>Properties</b> | <b>Description</b>                                                                                                    |
|-------------------|----------------------------------------------------------------------------------------------------|
| name              | The name of the action that also contains the name of the module.                                                                                   |
|                   | If the action name contains the string "Admin" then it should have<br>administrative rights.                                                        |
| type              | Defines what the type of the action is, and so in what file should be located:<br>view, model or controller.                                        |
|                   | If the name contains the string "Admin" then it should be located in the admin<br>view, model or controller PHP files.                              |
| standalone        | The current action is not dependent on the rest of modules if standalone is set<br>to "true".                                                       |
|                   | If standalone is set to "false" and the request is not received, the module will<br>output an error when running. This property will be deprecated. |
| index             | Should only be applied to only one action and sets the default action of the                                                                        |
|                   |                                                                                                    |

![](_page_23_Picture_176.jpeg)

## <span id="page-23-0"></span>**2.1.3 Using action forward**

In general, the actions are owned by XE modules. However there are some cases when an action is used in various modules. This method is called action forward.

The most typical case is the RSS module. The RSS action is not the action defined by the board module, but is called and executed by the Action Forward feature.

#### ?mid=board&act=rss

Action Forward can be used to process the module with an independent feature.

In case of the request above, XE looks for a mid called "board", and in case this mid does not contain the rss action, XE searches for rss registered through Action Forward table in the database. Since rss action is registered in DB as the view type of rss modules, XE configures all mid information for board, and then creates the view object of rss modules to execute the rss method.

This Action Forward will be needed when XE wants another method while maintaining the layout or the information of the currently requested module. As another example, the action to see a friend list works using dispCommunicationFriend action of Communication module. This action replaces the contents with the friend list while maintaining the layout of the current module.

In other words, the display of the content area can be changed by the appointed action, and different results can be induced by the information of the requested module.

## **Registration of Action Forward**

In general, the Action Forward is stored when processing moduleInstall() in the module.class.php. It can be registered as follows:

```
$oModuleController = &getController('module');
$oModuleController->insertActionForward('module', 'type(Ex:controller)', 'action_name');
```
## **Verification of Action Forward**

You can confirm the registration of the Action Forward by using the code below. In general, it is used in the checkUpdate() method of the module.class.php.

```
$oModuleModel = &getModel('module');
if(!$oModuleModel->getActionForward('action_name')) ...
```
#### **Deletion of Action Forward**

You can delete the Action Forward when it has no use.

\$oModuleModel = &getModel('module'); \$oModuleModel = &getController('module'); if(\$oModuleModel->getActionForward('Action Name')) \$oModuleController->deleteActionForward('Module Name','Type','Action Name');

Otherwise, if an action name does not consist of (disp|proc|get) module name, you will have to register the Action Forward.

## <span id="page-24-0"></span>**2.1.4 Using triggers**

A trigger is used when a module has to provide actions that are already implemented in other modules. For example in the forum module we want to use a view for the admin that is already found in triggerDisplayDocumentAdditionSetup of the document module.

For inserting a trigger in the DB:

```
$oModuleController->insertTrigger('forum.dispForumCommentSetup', 'comment', 'view', 
'triggerDispCommentAdditionSetup', 'before');
```
#### For getting a trigger:

```
if(!$oModuleModel->getTrigger('forum.dispForumAdditionSetup', 'document', 'view', 
'triggerDispDocumentAdditionSetup', 'before')) return true;
```
#### For calling a trigger:

```
ModuleHandler:: triggerCall ('Trigger Name', 'call time (Called Position)', the trigger 
will be used as a parameter of the object);
```
#### For deleting a trigger:

```
$ OModuleController-> deleteTrigger ('Trigger Name', 'module name', 'call the method 
belongs to the type of instance', 'call the method (Called Method)' + ',' call time 
(Called Position) ');
```
## <span id="page-24-1"></span>**2.1.5 Using ruleset**

Ruleset is used for both client and server sides to check the validity of information when the information of HTML form is delivered to the processing method of PHP. It is contained in the XML files in the ruleset directory of each module directory. You can use ruleset as follows:

```
<?xml version="1.0" encoding="utf-8"?>
<ruleset version="1.5.0">
    <customrules>
    </customrules>
    <fields>
        <field name="user_id" required="true" length="3:20" />
 <field name="user_name" required="true" length="2:40" />
 <field name="nick_name" required="true" length="2:40" />
      \lefield name="email address" required="true" length="1:200" rule="email" />
    </fields>
</ruleset>
```
The elements and properties used in ruleset are described in the following table.

<span id="page-24-2"></span>![](_page_24_Picture_214.jpeg)

![](_page_24_Picture_215.jpeg)

![](_page_25_Picture_220.jpeg)

For more information, refer to ["4](#page-46-0) [Working with Forms.](#page-46-0)"

## <span id="page-25-0"></span>**2.1.6 Using form filters**

The filters are used in XE to pass information from an HTML form to a processing method in PHP and for specifying JavaScript callback functions. The filters are contained in XML files inside the tpl folder. For XE 1.5 or higher version, it is recommended to use the ruleset rather than form filters.

To study better the syntax of filters let's have a look below:

```
<filter name="insert_contest" module="contest" act="procContestAdminInsertContest" 
confirm msg_code="confirm_submit">
   <form>
     <node target="mid" required="true" maxlength="40" filter="alpha_number" />
      <node target="browser_title" required="true" maxlength="250" />
   </form>
   <parameter>
     <param name="contest name" target="mid" />
      <param name="module_srl" target="module_srl" />
      <param name="module_category_srl" target="module_category_srl" />
      <param name="layout_srl" target="layout_srl" />
      <param name="skin" target="skin" />
      <param name="browser_title" target="browser_title" />
 <param name="header_text" target="header_text" />
 <param name="footer_text" target="footer_text" />
   </parameter>
  <response callback func="completeInsertContest">
      <tag name="error" />
      <tag name="message" />
      <tag name="module" />
 <tag name="act" />
 <tag name="page" />
      <tag name="module_srl" />
```

```
</response>
</filter>
```
The following table shows the elements and attributes used in the form filter.

<span id="page-26-1"></span>![](_page_26_Picture_218.jpeg)

![](_page_26_Picture_219.jpeg)

For more information, see ["4](#page-46-0) [Working with Forms"](#page-46-0).

## <span id="page-26-0"></span>**2.1.7 Defining database queries**

XE uses a custom query language in order to define queries. The XML code is parsed by the XmlQueryParser.class.php that resides in the folder ./classes/xml. For example:

```
<query id="getCounterStatus" action="select">
```

```
<tables>
<table name="counter_status" />
</tables>
<columns>
<column name="sum(unique_visitor)" alias="unique_visitor" />
<column name="sum(pageview)" alias="pageview" />
</columns>
```
<conditions> <condition operation="more" column="regdate" var="start\_date" notnull="notnull"pipe="and" /> <condition operation="less" column="regdate" var="end\_date" notnull="notnull"pipe="and" /> </conditions> </query>

## <span id="page-28-0"></span>**2.2 Addons**

In Xpress Engine, an addon performs hooking, which is an action that grabs other normal actions.

Hooking uses the 'include,' which is available in interpreter-based languages such as PHP. The exclusion of addons in the form of a function or a class in XE was intentional, to allow them to be inserted to the normal Context of XE as native code. For this reason, the addons of XE can be used to powerful effect from the moment they are called. However, they must be created with caution so as not to overload the overall operation of XE.

The following are the minimum rules that must observed when creating an addon:

- Location: addons/addon\_name
- Addon operation file: Addon name.addon.php
- The info.xml file in which the creator information, description of the addon and the addon variable from an administrator (when necessary) are to be stored.

## <span id="page-28-1"></span>**2.2.1 When to Call Addons**

The four points of time at which an addon can be called are as follows:

- before module init before creating a module object: After finding a necessary module upon a user request and before creating the object of that module.
- before module proc − before executing a module: After initializing the object of a module and before executing the module.
- after\_module\_proc − after executing a module: Immediately after executing a created module object and obtaining the result.
- before\_display\_content − before displaying result: Immediately before displaying the result of a module to which a layout has been applied.

To better understand what these hooks really mean, and why some addons use only specified moments in the Xpress Engine control path let's give some practical examples.

## **Tag list - After module proc**

Let's take an addon that will display the list of tags of all documents on a page. For the tag list to be generated we need to first get the documents which have the module srl of the current page. In order to do this we need to get the module\_srl. For this to be possible we have to choose as called position the after module proc. After the module information is being processed all of the operations defined previously are viable.

## **Meta Tag - Before module proc**

This addon will have the role to insert in every page meta tags, including meta description, meta keywords, meta author, etc. The addon will use the before\_module\_proc position as a hook because it needs to insert the meta tags before the content is generated in the module processing operation.

## **Point Level Icon- before display content**

We need an addon that will display an icon for each user depending on the point level that the specified member accumulated. This addon will use the before display content position as a hook because it has to replace some HTML code inside the content depending on some parameters that were already processed.

#### **Counter- Before Module Init**

This addon was developed to make a statistic of visits on a website built with Xpress Engine.

It uses of course the counter module. The counter addon just uses the information in the \$is logged variable to count the number and visits. In order to do this the module uses before module init, the first chronological hook, because it doesn't need any more information from the module processing operation.

## <span id="page-29-0"></span>**2.2.2 Variables to Be Passed When Calling an Addon**

The following common variables can be transferred to an addon at the four calling points.

- \$called\_position: Contains the information of the time of calling. It can have one of the following four values: before\_module\_init, before\_module\_proc, after\_module\_proc, or before\_display\_content.
- \$addon\_path: Contains the path of the called addon.
- \$addon\_info: The addons of XE can be configured independently, and they can specify a target module in which they will be operated. The \$addon info variable contains the information of extra\_vars in info.xml declared by an addon, and such information defers depending on each addon.

## <span id="page-29-1"></span>**2.2.3 Creating an addon**

The 'addons' directory may include files with different names. Classes can be used in the directory. However, the declaration of a function is not allowed because it uses the include structure to be operated as native code.

#### **config/info.xml**

To create an info.xml file, use the following code:

```
<?xml version="1.0" encoding="UTF-8"?>
<addon version="0.2">
<title xml:lang="en">Addon title</title>
<description xml:lang="en">Addon description</description>
<version>Addon version</version>
<date>Year-Month-Date</date>
<author email_address="The email address of an author" link="The homepage address of an 
author">
<name xml:lang="en">Author name</name>
</author>
<extra_vars>
<var name="Variable name" type="textarea">
         <title xml:lang="en">Variable name (for output)</title>
         <description xml:lang="en">Variable description</description>
\langle/var\rangle</extra_vars>
</addon>
```
Create extra vars if necessary. Omit the details if there aren't any, by using the "<extra\_vars/>" command. Save the file above as info.xml, and move it to the conf/info.xml directory.

### **addon\_name.addon.php**

Create an addon file in PHP if it is intended to perform any actions. However, functions cannot be declared, as an addon is usually called within the method of a class object. Note that you can define and utilize classes in an addon.

The beginning section of any addon file should look like the following:

 <?php  $/ * *$ 

```
 * @file addon name.addon.php
          * @author author name (email address)
          * @brief description
\star\star/if(!defined(' ZBXE ')) exit();
```
Double-check the \_\_ZBXE\_\_ constant so that it will not be executed by an external request; it must be called by XE. That is, XE additional features check if the \_\_ZBXE\_\_ constant is set as 'true' before executed. The actions of an addon can be controlled by called\_position; this must be done manually in the addon.

Let's take for example an addon that displays the tag list of all documents at the bottom of the page. Firstly we have to establish what the proper hook for us to call the addon. In order for us to get the list of documents, the page module has to be processed so we are going to use 'after\_module\_proc' like in the following code:

```
<?php
if(!defined(" ZBXE ")) exit();
/**
* @file tag_list.addon.php
* @author Author (author@authorland.com)
* @brief Description of the addon
**/
if($called_position != 'after_module_proc' || Context::getResponseMethod()!=='HTML') 
return;
$obj->module_srl=Context::get('module_srl');
$document_list=executeQueryArray('addons.tag_list.getModuleDocumentTags',$obj);
$tags='';
foreach ($document_list->data as $val) {
 $tags=$tags.','.$val->tags;
}
$tags=explode(',', $tags);
for($i=1;$i<count($tags);$i++){
$tags[$i]='<a href="'.getUrl('act','TS','is_keyword',$tags[$i]).'">'.$tags[$i].'</a>';
}
$tags=implode(' ', $tags);
$tags='<div class="tags" align="center">'.$tags.'</div>';
$content=Context::get('page_content');
$content=$content.$tags;
Context::set('page_content',$content);
?>
```
In the above example, we insert the tag list code to the current HTML page.

## <span id="page-30-0"></span>**2.2.4 How to Use XE XML Query**

In XE Addon, the data in a DB that has been created by another module can be utilized by using XML Query.

In this case, make a subdirectory named 'queries' under the 'addon' directory, and save an XML file in which XML query statements are defined. The query can be executed like in the example above:

\$document\_list=executeQueryArray('addons.tag\_list.getModuleDocumentTags',\$obj);

## <span id="page-30-1"></span>**2.2.5 What to Consider When Creating Addons**

The considerations to create an addon are listed below:

Make sure that there is no space before or after  $\langle$ ?php ... ?>, because the addons of XE will be inserted into many parts of all modules. If there is any space, malfunction will occur even when before\_display\_content is called.

- The XE core does not separately handle exceptions that may occur while programming addons. Therefore, the routine to check the current call situation must be well-established to prevent such conflicts from occurring.
- If a serious error occurs on the Web site due to erroneous addon coding, edit the files/cache/activated\_addons.cache.php file and upload it again.

XE Addon can perform powerful actions. However, the inappropriate use of code may result in an unintended outcome or may even stop XE. It is recommended to refer to the default addons.

## <span id="page-32-0"></span>**2.3 Widgets**

Widgets are components used to display data on screen. Widgets can work together with existing modules - such as recent posts, member profiles - or extract data from external APIs. Widgets can be added on any page or directly in layouts and allow for easy customization of the content displayed.

Widgets are manually entered by the administrator on the page module and are stored in <img/> tags. When calling a web page to be display, the trigger widgetController::triggerWidgetCompile() executes the code between <img/>tags using widgetproc() and transforms it into the correct html code.

## <span id="page-32-1"></span>**2.3.1 Creating config/info.xml**

The info.xml file holds information about the widget author, version and other configuration variables.

```
<?xml version="1.0" encoding="UTF-8"?>
<widget version="0.2">
   <title xml:lang="en">Widget title</title>
    <description xml:lang="en">Widget description</description>
    <version>Widget version</version>
   <date>Widget creation date</date>
   <author email_address="..." link="...">
       <name xml:lang="en">Author name</name>
    </author>
    <extra_vars>
       <var id="extensionVariableName">
          <name xml:lang="en">Extension variable name</name>
          <type>Type of extension variable: text | textarea | select | select-multi-order 
| mid | mid-list | menu </type>
      \langle \sqrt{var} \rangle </extra_vars>
</widget>
```
## <span id="page-32-2"></span>**2.3.2 Creating widget class**

What a widget does is implemented in a class file named widgetName.class.php. All classes that implement a widget must inherit from WidgetHandler and must implement the proc() method:

```
\langle?php
class myWidget extends WidgetHandler {
   function proc($args) {
            // .. Widget implementation ..
            // Template, specify the path of the skin (skin, colorset according to the 
value)
          $tpl_path = sprintf('%sskins/%s', $this->widget_path, $args-> skin);
           Context::set ('colorset', $args->colorset);
            // Template file name
          \frac{1}{100} file = 'HTML template file except the extension ';
            // Template compilation
           $oTemplate = &TemplateHandler::getInstance();
          return $oTemplate->compile($tpl path, $tpl file);
    }
}
?>
```
## <span id="page-33-0"></span>**2.3.3 Extra Vars**

These are variables that a widget uses to get data in the admin part of the widget just before inserting the widget into a page. For each of these variables you can set the type of input to get their value which will be automatically created on the page:

- text: Generic text type
- textarea: Text type containing paragraphs
- select: Select one from several items
- select-multi-order: Used to select one from several items and change the order of them as in the following figure. <u>:e</u>

![](_page_33_Picture_80.jpeg)

- mid: Select only one module.
- mid\_list: Select multiple modules.
- menu: Select one of the site menus

# <span id="page-34-0"></span>**3. Working with DB**

This chapter describes how to work with the database.

## <span id="page-35-0"></span>**3.1 Introduction**

XE has a database-agnostic database abstraction layer. This means that you can use XE with many different database management systems and you can easily switch your XE from one provider to another. XE supports MySQL, MS SQL, CUBRID, Postgres, SQLite3 and Firebird.

To handle this, you write the entire database schema and the queries in XML - using XE's XML Schema Language and XML Query Language.

Here is an example of an XML Schema file:

```
# Excerpt from ./modules/member/schemas/member.xml
<table name="member">
   <column name="member_srl" type="number" size="11" notnull="notnull" 
primary key="primary key" />
   <column name="user_id" type="varchar" size="80" notnull="notnull" 
unique="unique user id" />
   <column name="find_account_question" type="number" size="11" />
   <column name="allow_mailing" type="char" size="1" default="Y" notnull="notnull" 
index="idx_allow_mailing" />
   <column name="limit_date" type="date" />
   <column name="regdate" type="date" index="idx_regdate" />
   <column name="description" type="text" />
   <column name="list_order" type="number" size="11" notnull="notnull" 
index="idx_list_order" />
</table>
```
If there is a table.xml in the modules included when you first installed XE, the table will be automatically created. If there is a table.xml when you install additional modules after the installation of XE, you can see **Install Module** button on the admin page. You can then create queries for this table through XML files:

```
#./modules/member/queries/getMemberInfo.xml
<query id="getMemberInfo" action="select">
   <tables>
      <table name="member" />
   </tables>
   <columns>
     \text{1} <column name="*" />
   </columns>
   <conditions>
       <condition operation="equal" column="user_id" var="user_id" notnull="notnull" />
   </conditions>
</query>
```
Calling this query from PHP is as simple as:

 \$args->user\_id = \$user\_id; \$output = executeQuery('member.getMemberInfo', \$args);

## <span id="page-36-0"></span>**3.2 XML Schema Language Reference**

The schema of XE's database tables is defined through XML files. These are found inside the schemas folder of each module.

An XML schema file consists of one root <table> tag and one or more children <column> tags. Here are the attributes you can use with each tag:

<span id="page-36-1"></span>**Table 3-1 Attribute of <table> element**

| <b>Attribute</b> | <b>Description</b>                                                                                                    |
|------------------|----------------------------------------------------------------------------------------------------|
| name             | Name of the table to be created. The table prefix (xe_) will be automatically<br>added and doesn't need to be specified. |
|                  | Note: this has to be the same as the name of the XML file.                                                               |

<span id="page-36-2"></span>![](_page_36_Picture_185.jpeg)

![](_page_36_Picture_186.jpeg)

![](_page_37_Picture_52.jpeg)

## <span id="page-38-0"></span>**3.3 XML Query Language**

Xpress Engine does not use direct SQL queries. Instead, database queries are written in XML in order to support a variety of DBMSs.

## <span id="page-38-1"></span>**3.3.1 How to use**

XML Query can be used in modules, addons, widgets and others as follows:

\$args->name = "zero"; \$output = executeQuery("member.getMemberInfo", \$args);

The executeQuery() function is the alias for the DB::executeQuery() function in ./classes/db/DB.classs.php. This function manipulates the actual DB data and receives the output after the XML Query is parsed as native SQL according to the database used.

function executeQuery(\$xml query name, \$args = null);

- The first parameter is the name of the XML Query to be executed. The name is decided according to module name and query ID.
- The second argument is a type of stdClass and is used to pass extra data to the query. This parameter can be null.
- The result is returned as an object of the object class.
	- − A query failure can occur when \$output->toBool() is FALSE, but if it's TRUE, it means the query has been normally executed.
	- − The result data of a select statement is put in \$output->data variable and returned.

#### <span id="page-38-2"></span>**3.3.2 XML elements used**

```
<query id="query_id" action="select|update|delete|insert"> 
 <tables> 
         <table name="tableName" alias="alias" /> 
\langle/tables>
 <columns> 
         <column name="columnName" alias="alias" /> 
</columns> 
<conditions> 
         <condition operation="doSomething" column="column1" var="variable" 
filter="filterType" default="default" notnull="notnull" minlength="minimumLength" 
maxlength="maximumLength" pipe="TheConcatenationOperator "/> 
         <group pipe="pipe"> 
                  <condition operation="anotherOperation" column="column" var="variable" 
filter="filterType" default="default" notnull="notnull" minlength ="minimumLength" 
maxlength="maximumLength" pipe="TheConcatenationOperator"/> 
         </group> 
</conditions> 
 <navigation> 
         <index var="var" default="default" order="desc|asc" /> 
         <list_count var="var" default="default" /> 
         <page_count var="var" default="default" /> 
         <page var="var" default="default" /> 
 </navigation> 
 <groups> 
         <group column="GroupBy daesang" /> 
 </groups>
</query>
```
The following table shows the XML elements and attributes used in the XML queries.

<span id="page-38-3"></span>**Table 3-3 XML elements used**

| <b>Elements</b> | <b>Attributes Description</b> |  |
|-----------------|-------------------------------|--|
| <guery></guery> | Query XML's root element      |  |

![](_page_39_Picture_202.jpeg)

![](_page_40_Picture_201.jpeg)

![](_page_41_Picture_218.jpeg)

## <span id="page-41-0"></span>**3.3.3 Examples of using XML subquery**

In XE 1.5 or higher version, you can use a subquery. The following examples show how to create a subquery for each type.

#### **SELECT statement**

Using SQL

```
select *, 
(select count(*) as "count" 
          from "xe_documents" as "documents" 
          where "\overline{d}ocuments"."user id" = "member"."user id"
      ) as "totaldocumentcount" 
 from "xe_member" as "member" 
where "user id" = 7
```
#### Using XML subquery

```
<query id="getStatistics" action="select">
    <tables>
       <table name="member" alias="member" />
    </tables>
    <columns>
      \text{Coulumn name="*" } <query id="getMemberDocumentCount" alias="totalDocumentCount">
          <tables>
                   <table name="documents" alias="documents" />
          </tables>
          <columns>
                   <column name="count(*)" alias="count" />
          </columns>
              <conditions>
                  <condition operation="equal" column="documents.user_id" 
default="member.user_id" />
              </conditions> 
       </query>
    </columns>
    <conditions>
       <condition operation="equal" column="user_id" var="user_id" notnull="notnull" />
    </conditions>
</query>
```
#### **WHERE clause**

Using SQL

```
SELECT *
FROM xe_member as member
WHERE regdate = (SELECT MAX(regdate) as regdate 
                          FROM xe_documents as documents 
                           WHERE documents.user id = member.user id)
```
## Using XML subquery

```
<query id="getMemberInfo" action="select">
    <tables>
       <table name="member" alias="member" />
    </tables>
    <columns>
      \text{Coulum}name="*" />
    </columns>
    <conditions>
        <condition operation="equal" column="regdate" notnull="notnull">
        <query alias="documentMaxRegdate">
```

```
 <table>
                   <table name="documents" alias="documents" />
          \langle/table>
           <columns>
                    <column name="max(regdate)" alias="maxregdate" />
           </columns>
                       <conditions>
                           <condition operation="equal" column="documents.user_id" 
var="member.user_id" notnull="notnull" />
                       </conditions> 
        </query>
        </condition>
    </conditions>
</query>
```
## **FROM clause**

Using SQL

```
SELECT m.member srl, m.nickname, m.regdate, a.count
FROM (
SELECT documents.member srl as member srl, count(*) as count
FROM xe documents as documents
GROUP \overline{BY} documents.member srl) a
         INNER JOIN xe_members m on m.member_srl = a.member_srl
```
#### Using XML subquery

```
<query id="getMemberInfo" action="select">
    <tables>
        <table query=nfo" action="selec <table>
                   <table name="documents" alias="documents" />
         \langle/table\rangle <columns>
                   <column name="member_srl" alias="member_srl" />
                  \leqcolumn name="count(\frac{1}{x})" alias="count" />
          </columns>
              <groups>
                <group column="member_srl" />
              </groups> 
        </table>
        <table name="member" alias="m" type="inner join">
           <conditions>
              <condition operation="equal" column="m.member" default="a.member_srl" />
           </conditions>
        </table>
    </tables>
    <columns>
        <column name="m.member_srl" />
        <column name="m.nickname" />
        <column name="m.regdate" />
        <column name="a.count" />
    </columns>
</query>
```
## <span id="page-43-0"></span>**3.4 Data Type Mapping**

The following table shows the data type mapping between XE and each DBMS.

| <b>XE</b> | <b>MySQL</b> | <b>CUBRID</b>                  | <b>MS SQL</b> |
|-----------|--------------|--------------------------------|---------------|
| number    | bigint       | integer                        | int           |
| bignumber | bigint       | numeric(20)                    | bigint        |
| varchar   | varchar      | character varying              | varchar       |
| char      | char         | character                      | char          |
| text      | text         | character varying (1073741823) | text          |
| bigtext   | longtext     | character varying(1073741823)  | text          |
| date      | varchar(14)  | character varying $(14)$       | varchar(14)   |
| float     | float        | float                          | float         |
| tinytext  |              | character varying(256)         |               |

<span id="page-43-1"></span>**Table 3-4 Data type mapping between XE and DBMSs**

## <span id="page-44-0"></span>**3.5 XML Query Parser**

The XML Query Parser class receives an XML Query file as input, parses it, and generates a PHP file containing related class objects of all the info that is necessary for creating an SOL query (the type of query - select, update, insert, delete -, the expressions used, the join and filtering conditions, the group by and order by clauses). This PHP file is then used as input for each of the DB classes, which will create specific SQL for each DBMS (using the appropriate escape characters and custom language constructs).

For example, say we have the following XML query:

```
# ./modules/document/queries/getCategory.xml
<query id="getCategory" action="select">
   <tables>
       <table name="document_categories" />
   </tables>
   <conditions>
       <condition operation="equal" column="category_srl" var="category_srl" 
filter="number" notnull="notnull" />
   </conditions>
</query>
```
When the query is called (using the executeQuery function) the engine checks to see if the corresponding PHP file was created, and if not invokes the XML Query Parser class, generates the PHP file and saves it under ./files/cache/queries.

```
# ./files/cache/queries/document.getCategory.1.5.0.8.cache.php
<?php if(!defined('__ZBXE__')) exit();
\text{Squery} = \text{new Query}(\overline{)}$query->setQueryId("getCategory");
$query->setAction("select");
$query->setPriority("");
$category srl1 argument = new ConditionArgument('category srl', $args->category srl,
'equal');
$category_srl1_argument->checkFilter('number');
$category srl1 argument->checkNotNull();
$category srl1 argument->createConditionValue();
if(!$category_srl1_argument->isValid()) return $category_srl1_argument->getErrorMessage();
if($category_srl1_argument !== null) $category_srl1_argument->setColumnType('number');
$query->setColumns(array(
new StarExpression()
));
$query->setTables(array(
new Table('`testtesttest document categories`', '`document categories`')
));
$query->setConditions(array(
new ConditionGroup(array(
new ConditionWithArgument('`category_srl`',$category_srl1_argument,"equal")))
));
$query->setGroups(array());
$query->setOrder(array());
$query->setLimit();
return $query; ?>
```
Then, the database specific executeQuery method is invoked and the output of the file above will be used as input to that method. The DB class generates the sql query and executes it. For instance, for the query above, the SQL will be:

select \* from "xe document categories" as "document categories" where ("category srl" = 15)

You can see that the cache.php file also contains information about the column types. This info is extracted from the table schema files. XE first searches for the schema file inside ./modules/<module\_name>/<table\_name> and if none is found, it looks inside each module for a file named <table\_name> until one is found.

## <span id="page-45-0"></span>**3.6 XE Database Classes**

XE has a custom class for every DMBS it supports. They are the ones responsible for generating custom SQL syntax for each DBMS.

For example, the classes that come with XE core are:

```
DB.class.php
DBMysql.class.php
DBCubrid.class.php
DBMssql.class.php
\cdots .
```
All these are stored under ./classes/db.

All custom DB classes inherit from a common DB class. In your code, you will only use the generic DB class and XE can figure out at runtime what DB class implementation to use.

# <span id="page-46-0"></span>**4. Working with Forms**

This chapter describes how to work with forms.

## <span id="page-47-0"></span>**4.1 Introduction**

A form is used to send a user input to the server. In addition to the general form submission, XE supports a ruleset to check the validity of the input values for form submission. With this ruleset function, you don't have to create a script to verify input values.

In XE, all form submission is handled through AJAX calls. This means that for each form we need:

- the form markup and design
- a server side method to be called on form submission

The XE parts that work together for this are:

- The form template file: defines the layout and fields of the form
- The controller method that will handle the form submission (inside the controller file)
- The ruleset XML file to validate forms

## <span id="page-48-0"></span>**4.2 Example of XE Form**

The form we are going to build is very simple - the user will be asked to enter his name and then the page will greet him by it. The module will have only one view - that will display the hello message after the user entered his name or a form for entering the name otherwise.

You can download a working version of the module: [hello.zip.](http://doc.xpressengine.com/manual/hello.zip) In order to follow the tutorial you should download just the start files: [hello-tutorial.zip.](http://doc.xpressengine.com/manual/hello-tutorial.zip)

## <span id="page-48-1"></span>**4.2.1 Creating the form view**

Let's first create the look of the form - it will contain only an input box and a submit button. Name the file name.html and place it under ./modules/hello/tpl/.

```
<h1>Enter your name:</h1>
<form id="name_form" action="./" method="post" ruleset="say_hello">
        <input type="hidden" name="module" value="hello" />
        <input type="hidden" name="act" value="procHelloGreet" />
        <input type="text" name="name" id="name" value="" />
       \text{Br} />
        <input type="submit" value="OK" />
</form>
```
To submit forms in XE, you need to specify the module and the action to be used to submit data, and set the ruleset to validate the data. In the example above, 'procHelloGreet' action of 'hello' module is used to submit data, and 'say\_hello' ruleset file is used to validate the data.

#### Note

The ruleset property of the form element is the name of ruleset file to be applied. Attaching '@' to the property value means that it should refer to the ruleset created dynamically in XE. For example, XE 1.5 needs users to select user id or email address as a login account. In this case, the dynamic ruleset is required since the method to validate login data should differ depending on the login account type. The dynamic ruleset file is saved in the files/ruleset directory.

Let's create a view method for displaying the template file. Inside ./modules/hello/hello.view.php add the following method:

```
/**
          * @brief Display form for entering a name
         ** function dispHelloName() {
              $this->setTemplateFile('name');
\left\{\begin{array}{ccc} 1 & 1 & 1 \\ 1 & 1 & 1 \end{array}\right\}
```
Then, let's make it available to end-users by listing it inside ./modules/hello/conf/module.xml:

```
<?xml version="1.0" encoding="utf-8"?>
<module>
   <grants />
  \zeta permissions />
   <actions>
       <action name="dispHelloName" type="view" standalone="true" index="true" />
   </actions>
</module>
```
You should now be able to see the form by accessing /?module=hello:

![](_page_49_Picture_165.jpeg)

### **Figure 4-1 A form to enter a name**

## <span id="page-49-2"></span><span id="page-49-0"></span>**4.2.2 Adding the XML ruleset file and the controller action**

Right now our form doesn't do anything, so let's add a method for retrieving the username and displaying the hello message.

Inside ./modules/hello/hello.controller.php add the following method. Using the ruleset file, you need to specify the next action to be executed. In the following example, we used setRedirectUrl to redirect to dispHelloName page after procHelloGreet is executed.

```
/**
 * Action for handling the name input form submission
 * Retrieves the name given by the user and passes it on for displaying the greeting 
screen
 */
function procHelloGreet() {
         \frac{1}{2}name = Context::get('name');
         $this->setRedirectUrl(getNotEncodedUrl('', 'module', 'hello', 'act', 
'dispHelloName', 'name', $name));
 }
```
Then, make it known by adding this line, inside ./modules/hello/conf/module.xml under the <actions> tag:

<action name="procHelloGreet" type="controller" standalone="true" />

In order for XE to validate the form data, we need to add an XML ruleset file. Name it say hello.xml and place it under ./modules/hello/ruleset:

```
<?xml version="1.0" encoding="utf-8"?>
<ruleset version="1.5.0">
    <fields>
        <field name="name" required="true" />
    </fields>
</ruleset>
```
For more information on the elements and attributes used in the ruleset file, see ["2.1.5](#page-24-1) [Using](#page-24-1)  [ruleset"](#page-24-1)

## <span id="page-49-1"></span>**4.2.3 Showing the greeting message**

Update the dispHelloName method, inside ./modules/hello/hello.view.php:

```
 /**
 * @brief Display form for entering a name
 **/
 function dispHelloName() {
             \frac{1}{2}name = Context::get('name');
              if(isset($name)){
```

```
$hello message = "Hello " . $name;
                                                                 Context::set('hello message', $hello message);
blue the contract of the state of the state of the state of the state of the state of the state of the state of the state of the state of the state of the state of the state of the state of the state of the state of the 
            $this->setTemplateFile('name');
\qquad \qquad \}
```
Now, let's also update the name template file (./modules/hello/tpl/name.html):

```
<h1 cond="isset($hello_message)">{$hello_message}</h1>
<block cond="!isset($hello_message)">
    <h1>Enter your name:</h1>
    <form id="name_form" action="./" method="post" ruleset="say_hello">
       <input type="hidden" name="module" value="hello" />
 <input type="hidden" name="act" value="procHelloGreet" />
 <input type="text" name="name" id="name" value="" />
      \text{br} />
       <input type="submit" value="OK" />
    </form>
```
</block>If you reload the page in the browser, you should now see the greeting message:

![](_page_50_Figure_5.jpeg)

## <span id="page-50-0"></span>**Figure 4-2 Display the greeting message**

This is it!

# <span id="page-52-0"></span>**5. Using Document Module**

This chapter describes how to use the document module which is basically provided by XE.

## <span id="page-53-0"></span>**5.1 Introduction**

XE was built with a modular structure in mind. This way, you can easily extend its core functionality while taking advantage of the existing building blocks.

Among the most important bricks when building your own additional features are the document module. This is the recommended module you should use when creating custom modules that work with content.

Some of the features that come bundled with this are:

- built-in functions for creating and retrieving content
- information about number of comments, number of views and other useful statistics
- revision history
- ability to easily organize content through categories or tags
- batch editing
- easy integration with other modules in XE

To better grasp how you can take advantage of these modules, you should take a look at the forum, wiki, textyle and issue tracker modules - they all use documents to store their content.

## <span id="page-54-0"></span>**5.2 Document Module**

## <span id="page-54-1"></span>**5.2.1 Creating documents**

The method for creating documents is in the documentController - .\modules\document\document.controller.php . Here is an example of creating one:

```
$obj->title = "My sample document";
$obj->content = "Hello World!";
$obj-\gt{tags} = "demo, hello";
$document srl = getNextSequence();$obj->document_srl = $document_srl;
$obj->module_srl = $this->module_srl;
$obj->allow comment = 'Y';
$obj-2allow trackback = 'Y';
$oDocumentController = &getController('document');
$output = $oDocumentController->insertDocument($obj);
```
All documents are stored in the [DB flag]\_documents table. Besides the default fields, you can easily add your own custom fields with the extra\_vars feature. These represent attributes that can be associated to all documents belonging to a certain module type, so that just your custom documents share them.

The name of the custom fields and info about their type is stored in the [DB flag]\_document\_extra\_keys table. You can add new keys using the insertDocumentExtraKey method in the documentController. The values of the new keys are stored in the [DB flag]\_document\_extra\_vars table. In order to add these you can use the insertDocumentExtraVar method o the documentController class.

## <span id="page-54-3"></span><span id="page-54-2"></span>**5.2.2 Document attributes**

The following table describes the document attributes.

![](_page_54_Picture_180.jpeg)

## **Table 5-1 Document attributes**

![](_page_55_Picture_186.jpeg)

These attributes represents the fields of [DB flag]\_documents table. The model class of document is document.item.php.

## <span id="page-55-0"></span>**5.2.3 Document URLs**

Documents can be accessed in many ways.

First of all, they all expose a permalink with the following structure.

http://<xe name>/<document srl>

There is also a more user friendly name of accessing any document in XE:

http://<xe\_name>/entry/<document\_title>

If the document title is very long or contains spaces, you can always define a document alias by selecting **Contents > Document** from **Dashboard**. A document can have more than one alias. The URL structure for accessing a document by its alias is:

http://<xe\_name>/entry/<alias>

Besides these built-in ways to access a document, you can define your own view methods in your custom module.

Note

The examples above are available only when the mod\_rewrite is enabled.

## <span id="page-55-1"></span>**5.2.4 Document categories**

Each document can belong to a category. Categories are saved in the [DB flag] document categories table and can be either hierarchical or nonhierarchical.

Managing categories is done through the documentController and documentModel class. documentController contains following methods related to managing categories:

- insertCategory
- deleteCategory
- moveCategoryUp
- moveCategoryDown
- procDocumentMoveCategory
- updateCategory
- updateCategoryCount

documentModel contains following methods related to managing categories:

- getCategory
- getCategoryChildCount
- getCategoryDocumentCount
- getCategoryHTML
- getCategoryList
- getDocumentCategories
- getCategoryTplInfo

## <span id="page-56-0"></span>**5.2.5 Document revision history**

The document module has a mechanism for keeping the revision history of documents. On each update, a log entry is added automatically by the updateDocument method of the documentController class.

By default, revision history is disabled. In order to enable it, you need to check the **Use History** option from the document partial configuration page.

Revision history is saved in the [DB flag]\_document\_histories table. In order to retrieve the log for a document you can use the following methods from the documentModel class:

- getHistories
- getHistory

## <span id="page-56-1"></span>**5.2.6 Retrieving documents**

The method used for searching through documents is getDocumentList from the documentModel. This allows you to filter documents based on:

- module srl
- category
- member who created the document
- title
- content
- tags
- type: notice, secret
- number of views, votes, etc.
- date created, date modified

## <span id="page-58-0"></span>**6. API Reference**

This chapter describes XE's utility functions: global functions and functions for each class.

## <span id="page-59-0"></span>**6.1 XE Global Functions**

The global functions of XE are defined in the XE\_ROOT/config/func.inc.php file.

## **debugPrint(mixed OBJECT)**

This is the debugging function.

The value of \_\_DEBUG\_\_ must be defined as one or higher in the XE\_ROOT/config/config.inc.php file. You can select the method by which to obtain the result value in accordance with the \_\_DEBUG\_OUTPUT\_\_ value.

- 0: Connect to files/ debug message.php to display
- 1 : Display as a comment at the bottom of HTML (When the response method is HTML)
- 2: Display on the Firebug console (PHP  $\geq$  = 5.2.0. Firebug/FirePHP plugin required)

#### **instance getController(string MODULE\_NAME)**

The function imports the controller instance of a module.

```
// If you want to get the document.controller.class instance
$oDocumentController = &getController('document');
```
#### **instance getAdminController(string MODULE\_NAME)**

This function imports the Admin controller instance of a module.

```
// If you want to get the documentAdminController instance
$oDocumentAdminController = &getAdminController('document');
```
### **instance getView(string MODULE\_NAME)**

This function imports the view instance of a module.

```
// If you want to get the rssView instance
$oRssView = &getView('rss');
```
#### **instance getAdminView(string MODULE\_NAME)**

This function imports the Admin view instance function.

```
// If you want to get the adminAdminView instance
$oAdminAdminView = &getAdminView('admin');
```
### **instance getModel(string MODULE\_NAME)**

This function imports the model instance of a module.

```
// If you want to get the documentModel instance
$oDocumentModel = &getModel('document');
```
#### **instance getAdminModel(string MODULE\_NAME)**

This function imports the Admin model instance of a module.

// If you want to get the documentAdminModel instance \$oDocumentAdminModel = &getAdminModel('document');

#### **instance getAPI(string MODULE\_NAME)**

This function imports the API instance of a module.

// If you want to get the boardAPI instance \$oBoardAPI = &getAPI('board');

#### **instance getWAP(string MODULE\_NAME)**

This function imports the WAP instance of a module.

```
// If you want to get the boardWAP instance
$oBoardWAP = &getWAP('board');
```
#### **instance getClass(string MODULE\_NAME)**

This function imports the class instance of a module.

```
// If you want to get the documentClass instance
$oDocumentClass = &getClass('document');
```
### **Object executeQuery(string QUERY\_ID, stdClass PARAM)**

This function executes an XML Query. The result data is returned to the object of the object class.

The query failure shows that Object::toBool() is FALSE. If the value is TRUE, it shows that the query was normally executed.

The result data of the select statement is put in the Object::data variable and returned to the object.

## **Object executeQueryArray(string QUERY\_ID, stdClass PARAM)**

This function has the same feature as executeQuery(), but it returns in array even though the result of the Object:data variable is a single row when it is selected.

## **int getNextSequence()**

This function imports the next sequence number.

XE uses one sequence internally, and all keys, such as member\_srl, module\_srl and document srl, are set by using this function. The document srl does not increase by  $+1$ gradually, but XE uses the sequence in such a way because it has many advantages.

## **string getUrl(['',] string KEY, string VALUE [,string KEY, string VALUE ...])**

This function creates URLs.

XE changes a URL with a given parameter value, and then returns the URL to the currently requested RequestURI. If the value of the first parameter is ", XE creates a URL to RequestURI with the added args list.

```
// domain : www.example.com
// xe install path : /xe
// request url : www.example.com/xe/index.php?module=sample&act=dispSampleAct
$reset url = getUrl('', 'module', 'reset');
print r($reset url);
// result : /xe/index.php?module=reset
$update_url = getUrl('module', 'update');
print r($update url);
// result : /xe/index.php?module=update&act=dispSampleAct
```
**string getFullUrl(['',] string KEY, string VALUE [,string KEY, string VALUE ...])**

This function creates a URL starting with http://.

```
// domain : www.example.com
// xe install path : /xe
// request url : www.example.com/xe/index.php?module=sample&act=dispSampleAct
$reset url = getFullUrl('', 'module', 'reset', 'mid', 'samplemid');
print_r($reset_url);
// result : http://www.example.com/xe/index.php?module=reset&mid=samplemid
```
## **string getNotEncodedFullUrl(['',] string KEY, string VALUE [,string KEY, string VALUE ...])**

This function creates an unencoded URL. It has the same feature as getFullUrl().

```
// domain : www.example.com
// xe install path : /xe
// request url : www.example.com/xe/index.php?module=sample&act=dispSampleAct
$reset url = getNotEncodedFullUrl('', 'module', 'reset', 'mid', 'samplemid');
print_r($reset_url);
// result : http://www.example.com/xe/index.php?module=reset&mid=samplemid
```
#### **string getAutoEncodedUrl(['',], string KEY, string VALUE [,string KEY, string VALUE …])**

This function creates a URL which is encoded automatically but not repeatedly.

```
// domain : www.example.com
// xe install path : /xe
// request url : www.example.com/xe/index.php?module=sample&act=dispSampleAct
$reset url = getAutoEncodedUrl('', 'name', '<script>', 'title', '&lt;title');
print_r($reset_url);
// result : http://www.example.com/xe/index.php?name=<script&rt;&amp;title=&lt;title
```
#### **string getSiteUrl(string DOMAIN, ['',] string KEY, string VALUE [,string KEY, string VALUE ...])**

This function creates a URL for a virtual site. The first parameter domain gets a domain or vid.

```
// domain : www.example.com
// xe install path : /xe
// request url : www.example.com/xe/index.php?module=sample&act=dispSampleAct
$reset url = getSiteUrl('site id', '', 'module', 'reset');
print_r($reset_url); 
// result : http://www.example.com/xe/index.php?module=reset&vid=site_id
```
#### **string getNotEncodedSiteUrl(string DOMAIN, ['',] string KEY, string VALUE[,string KEY, string VALUE...])**

This function creates an unencoded URL. It has the same feature as getSiteUrl().

## **string getFullSiteUrl(string DOMAIN, ['',] string KEY, string VALUE [,string KEY, string VALUE ...])**

This function creates a URL starting with http:// for a virtual site.

#### **int ztime(string STR)**

This function changes the time value of YYYYMMDDHHIISS format to Unix time.

#### **string getTimeGap(string DATE, string FORMAT)**

This function displays the YYYYMMDDHHIISS time format as a string showing the remaining minutes/hours to the current time. If the time gap is more than 24 hours, it displays the time in the FORMAT.

### **string getMonthName(int MONTH, bool SHORT)**

This function displays month names.

```
print_r(getMonthName(3, true));
// result : Mar
print_r(getMonthName(10, false));
// result : October
```
#### **string zdate(string STR, string FORMAT, bool CONVERSION)**

This function changes the time value of YYYYMMDDHHIISS format into a desired time format.

```
print_r(zdate('19830310123644', 'Y-m-d H:i:s'));
```
// result : 1983-03-10 12:36:44

## **string cut\_str(string STRING, int CUT\_SIZE, string TAIL)**

This function cuts a string to a certain size and then adds a tail to the back of the string.

print  $r(cut str('All roads lead to XE', 3, '...'))$ ; // result : All…

## **string removeHackTag(string CONTENT)**

This function removes code suspected as hacking attempts.

## **bool isCrawler(string AGENT)**

This function inspects login user agent and its IP to check whether it is a robot or not.

## <span id="page-63-0"></span>**6.2 Context Class**

Context receives the value of GET/POST and passes variables and diverse information to a template. In addition, it identifies whether the request is XMLRPC, JSON or GET/POST.

## **Context::set(string KEY, mixed VALUE)**

This function sets the variables to be passed to a template.

Context::set('user\_id','user'');

Once the template has been set, the  $\{\$$ user id} format can be used.

### **mixed Context::get(string KEY)**

This function retrieves the variable that has been passed to Request or the value of the set result.

\$user\_id = Context::get('user\_id');

## **stdClass Context::gets(string KEY1 [ , string KEY2 ...])**

This function retrieves multiple values at once and returns them to stdClass.

## **stdClass Context::getRequestVars()**

This function returns the variable passed from a request to stdClass.

#### **Context::addJsFile(string FILE\_PATH, bool OPTIMIZED ,string TARGETIE, int INDEX)**

This function adds JavaScript files to a template. It only adds the files with an extension ending with js.

#### **Context::addCSSFile(string FILE\_PATH, bool OPTIMIZED ,string TARGETIE, int INDEX)**

This function adds CSS files to a template.

### **Context::addJsFliter(string FILTER\_NAME)**

This function loads a filter written in XML to a template.

## **Context::setBrowserTitle(string TITLE)**

This function specifies the title value of an HTML.

### **Context::loadJavascriptPlugin(string PLUGIN\_NAME)**

This function loads JS plugins to a template.

## **Context::addHtmlHeader(string HEAD)**

This function adds a string between <head> and </head> of an HTML.

## <span id="page-64-0"></span>**6.3 Extravar Class**

The Extravar class is often used in extended variables and for a module such as a bulletin board.

## **ExtraItem::setValue(string VALUE)**

This function specifies the value of an extended variable.

## **ExtraItem::getValueHTML()**

This function processes and displays the value of the extended variable specified by the ExtraItem::setValue() function as an HTML file according to the type of the extended variable.

## **ExtraItem::getFormHTML()**

This function displays the input form of an HTML result file according to the type of the extended variable.

## <span id="page-65-0"></span>**6.4 Mail Class**

The Mail class is used to send mails in XE. XE can send mails only when the server is configured to send mails.

## **Mail::setSender(string NAME, string EMAIL)**

This function specifies the sender of mail.

## **Mail::getSender()**

This function returns the sender specified by the Mail::setSender() function.

- It encodes the sender in base64, and returns it if a sender name exists.
- It returns empty string (' ') if a sender name does not exist.

## **Mail::setReceiptor(string NAME, string EMAIL)**

This function specifies the recipient of mail.

### **Mail::getReceiptor()**

This function returns the recipient specified by the Mail::setReceiptor() function.

- It encodes the recipient in base64 and returns it if a recipient name exists.
- It returns empty string (' ') if a recipient name does not exist.

#### **Mail::setTitle(string TITLE)**

This function specifies the title of mail.

#### **Mail::getTitle()**

This function returns the title of mail that has been encoded in base64.

## **Mail::setContent(string CONTENT)**

This function specifies the body of mail.

## **Mail::replaceResourceRealPath(mixed MATCHES)**

This function converts the address of the image included in the body to an absolute path.

### **Mail::getPlainContent()**

This function returns the body of mail in text.

## **Mail::getHTMLContent()**

This function returns the body of mail in HTML format.

## **Mail::setContentType(string MODE)**

This function specifies the format of the mail body. The default is HTML format.

#### **Mail::send()**

This function actually sends a mail.

Specify the sender, recipient, and the body of mail by using the Mail::setSender(), Mail::setReceiptor() and Mail::setContent() functions before sending it.

## **Mail::checkMailMX(string EMAIL\_ADDRESS)**

This function checks the validity of a mail address. It returns false if the mail address is incorrect.

## **Mail::isVaildMailAddress(string EMAIL\_ADDRESS)**

This function quickly checks the validity of a mail address in regular expression. It returns the \$email\_address variable unchanged if the address is valid.

## <span id="page-67-0"></span>**6.5 Object Class**

The Object class is used to exchange data between modules. Modules inherit from Object and transfer values and states by means of the errors, messages and variables of Object.

## **Object::Object([int ERROR, string MESSAGE])**

An Object creator.

- ERROR: Error code (not an error if this value is 0)
- MESSAGE: Error message (not an error if this value is success)

## **bool Object::toBool()**

This function checks whether the Object is an error. If the return value is true, the object is not an error.

```
$output = executeQuery('document.insertDocument', $obj);
if(!$output->toBool()) {
          $oDB->rollback();
          return $output;
}
```
## **Object::add(string KEY, mixed VALUE)**

This function adds a variable in which the value of the key is KEY to Object.

## **Object::adds(stdClass OBJECT)**

This function adds all the variables in the stdClass to Object.

```
$oObj = new Object();
$params->key1 = "value1";
$params->key2 = "value1";
$oObj->adds($obj);
```
#### **mixed Object::get(string KEY)**

This function returns Object's variables whose key is KEY.

#### **stdClass Object::gets(string KEY[ , string KEY , ...])**

This function returns Object's variables whose key is KEY, in the form grouped by stdClass.

```
$obj = $oObj->gets('key1','key2','key3');
// $obj->key1, $obj->key2, $obj->key3
```
## <span id="page-68-0"></span>**6.6 FileHandler Class**

This class defines methods to handle folders and files.

## **FileHandler::copyDir(string SOURCE\_DIR, string TARGET\_DIR [ , string FILTER] [ , string TYPE])**

This function is used to copy directories from SOURCE\_DIR to TARGET\_DIR.

- FILTER: When you copy the subdirectories and files in a directory using a regular expression, the matching files will not be copied.
- TYPE: If the option is 'force,' the function will overwrite any duplicate files that exist in the subdirectory.

## **FileHandler::copyFile(string SOURCE \_FILE, string TARGET\_FILE [ , string FORCE])**

This function copies files from SOURCE\_FILE to TARGET\_FILE.

• FORCE: If the option is 'Y,' the function will overwrite any duplicate files.

## **string FileHandler::readFile(string FILE\_NAME)**

This function reads the content of a file and returns it.

## **FileHandler::writeFile(string FILE\_NAME, string BUFFER [, string MODE])**

This function writes the content of BUFFER to a file.

- FILE\_NAME: A file to be saved
- BUFFER: Content to be saved
- MODE: 'w' Save new, 'a' Update previous save

## **FileHandler::makeDir(string PATH)**

This function creates a directory and its sub-directories of PATH in a recursive way.

FileHandler::makeDir(XE\_PATH\_ . 'files/cache/nhn/openuitech/sol');

## **FileHandler::removeDir(string PATH)**

This function deletes a directory and its subdirectories of PATH in a recursive way.

FileHandler::removeDir(\_XE\_PATH\_ . 'files/cache/openiuthech');

## **bool FileHandler::getRemoteFile(string URL, string TARGET\_FILE)**

This function saves remote files.

- URL: Enter a path starting with 'Http://'.
- TARGET\_FILE: Files to be saved

## bool FileHandler::createImageFile(string SOURCE\_FILE, string TARGET\_FILE, int WIDTH, int HEIGHT, **string FILE\_TYPE, string THUMBNAIL\_TYPE)**

This function uses the existing image file to create a thumbnail by specifying size and creation type (ratio or crop).

- SOURCE\_FILE: Original image file
- TARGET FILE: Image files to be saved
- WIDTH: Width of the image to be saved
- HEIGHT: Height of the image to be saved
- FILE\_TYPE: Type of Image to be saved
- THUMBNAIL\_TYPE: 'ratio,' 'crop,' or thumbnail